# CF1220 MFU APP MANUAL (v1.0 – January 2016)

#### 1.Default settings

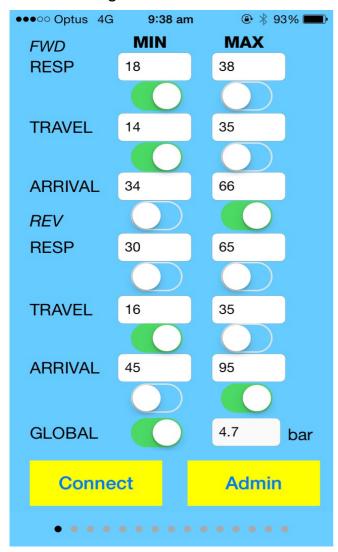

#### Speed limits:

FWD RESP - foward response time(time between valve is turned on and the cylinder starts to go out)

FWD TRAVEL - foward travel time(time it takes for the cylinder to travel to the other end)

FWD ARRIVAL - forward arrival time(time between valve is turned on and cylinder arrives at the other end)

REV RESP - reverse response time(time between valve is turned off and the cylinder starts to retract)

REV TRAVEL - reverse travel time(time it takes for the cylinder to travel back to the home position)

REV ARRIVAL - reverse arrival time(time between valve is turned off and cylinder returns to the home position)

SWITCHES – each switch enable/disable error checking on the corresponding speed limit (Green - > Enable)

GLOBAL - the global switch enable/disable all error checking. If the global switch is off, all error checking would be disabled regardless of the status of the corresponding swithes.

Air pressure – the air pressure for the memory flap unit is measured in bar (accuracy approximately 10%)

Note: The setttings can only be changed after the user has logged in!

### 2. Setting up or changing user password

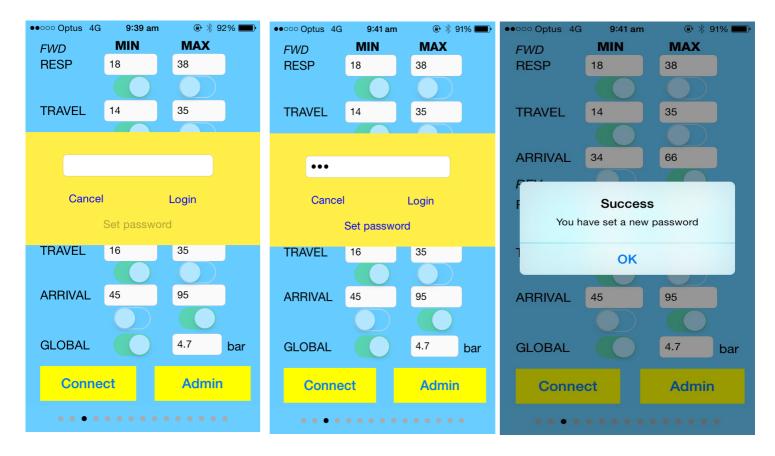

If you want to change the settings, you need to login first. A password needs to be set up to control the access to the memory flap unit. Here are the steps to set up your own password.

- 1. Ask us for an initialization code via email: michel@xiac.com. The code is only valid for 1 day.
- 2. Click Admin, enter the code in the textfield, then click login.
- 3. You should see "Set password" becomes active after step (1) and (2). Enter your own password, then click "Set password". A message with "Success" would pop up once your own password is set.
- 4. Click Admin again to login with your own new password.
- 5. Remember to log off when you don't use the app.

### 3. Setting beeper

By setting the BEEPER CYCLE, you can control how many times the beeper beeps when an error occurs. *This setting can only be changed after user has logged in!* 

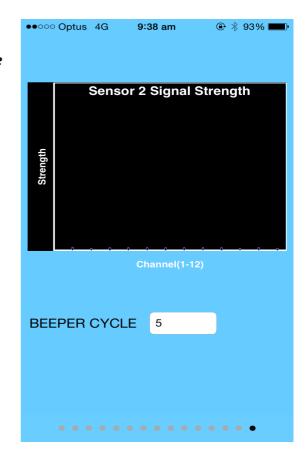

### 4. Error Counter

Each channel has an error counter which counts the number of errors occured on that channel. This counter resets to 0 after power-down / power-up.

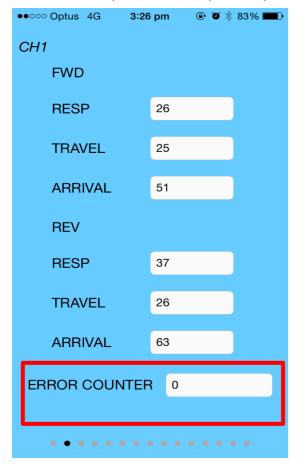

## **Example video**

Please take your time to watch the example video explaining the use of the iPhone app.

Link to YouTube video: <a href="https://youtu.be/gyCoIMxWoD4">https://youtu.be/gyCoIMxWoD4</a>

Or use the below QR code. The QR-code can be read using the QRReader app.

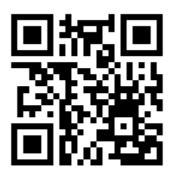

© 2016 XIAC Australia www.xiac.com sales@xiac.com